# 電子納品運用ガイドライン(案)

## [ 委 託 編 ]

## 2012年 (平成24年) 6 月

## 滋 賀 県 企 業 庁

目 次

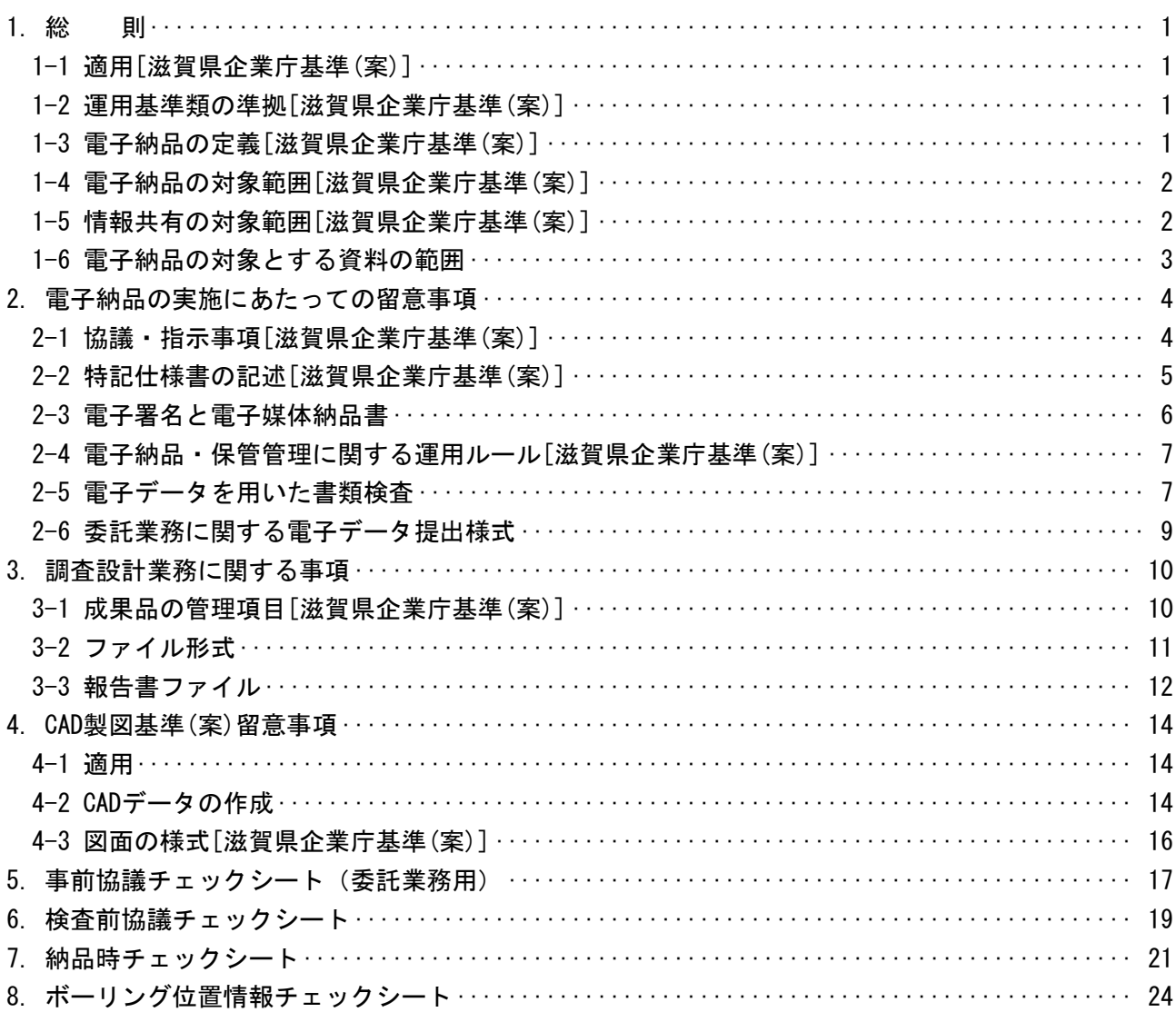

別冊 [付録] ([土木工事編]、[委託業務編] 共通)

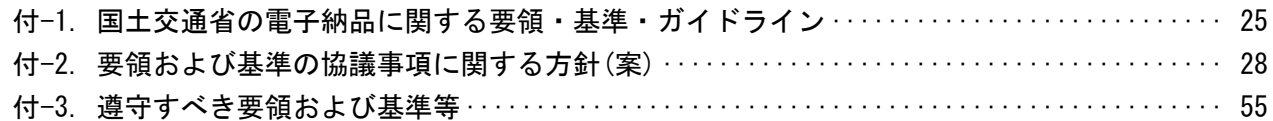

#### 1. 総 則

#### 1-1 適用[滋賀県企業庁基準(案)]

「滋賀県電子納品運用ガイドライン(案) [ 委託業務編 ] 」 ( 以下「本ガイドライン」 という。 ) は、電子納品を実施するにあたって電子納品の対象範囲、運用基準類や受注者と発注者との事前協議 の内容、受発注者が留意すべき事項等を示したものであり、次に示す委託業務に適用する。

- ・測量業務 ・地質、土質業務 ・管路設計業務
- (1) 本ガイドラインの運用は、以下の期日からとし、契約後に電子納品に関する要領(案)・基準(案)の 改訂があっても当初の基準を適用する。
	- ・ 2010年(平成22年) 2月改訂版は、同年 2月 1日から適用する。
	- ・ 2012年(平成24年) 6月改訂版は、同年 6月 1日から適用する。
- (2) 本ガイドラインは、電子納品に関する要領(案)・基準(案)の改訂や運用上の課題等にあわせて適宜 改訂していくものとする。

#### 1-2 運用基準類の準拠[滋賀県企業庁基準(案)]

電子成果品の作成および電子納品の要領および基準は、国土交通省および滋賀県土木交通部が定め る電子納品に関する要領(案)・基準(案)に準拠することとし、一部[滋賀県企業庁基準(案)]を設定す る。ただし、国土交通省が定めたもののうち平成22年9月版は、準拠しない。

#### 1-3 電子納品の定義[滋賀県企業庁基準(案)]

電子納品とは、調査、設計、工事などの各業務段階の最終成果を電子データで納品することをいう。 ここでいう電子データとは、電子納品に関する要領(案)・基準(案)<sup>注1)</sup>に示されたファイルフォーマ ットに基づいて作成されてものを指す。

注1) 電子納品に関する要領(案)・基準(案)とは、表 付-1-1 の各要領(案)・基準(案)を示す。

- (1) 電子納品は、滋賀県の一般土木工事等共通仕様書(案)および委託業務に関する共通仕様書(測量業 務共通仕様書(案)、地質・土質調査業務共通仕様書(案)、土木設計業務等共通仕様書)において規 定される成果品を対象とする。
- (2) 滋賀県の一般土木工事等共通仕様書(案)、測量業務共通仕様書(案)、地質・土質調査業務共通仕様 書(案)、土木設計業務等共通仕様書および特記仕様書に規定される資料の中から、電子的手段によ って発注者に引き渡す書類の電子データの形式は、電子納品に関する要領(案)・基準(案)を標準と し、滋賀県企業庁独自の電子納品運用として定めたものを本ガイドラインに記載する。
- (3) 電子納品に関する要領(案)・基準(案)にある「各共通仕様書」は「滋賀県の各共通仕様書」および 「各地方整備局等」は「滋賀県企業庁」と読替える。
- (4) 電子納品に関する要領(案)・基準(案)および電子納品に関するガイドライン(案)が改定され、本ガ イドライン(案)が未改定の場合、受発注者協議の上改訂版を採用することとし、原則として工事お よび委託着手後の改訂版は採用しない。

### 1-4 電子納品の対象範囲[滋賀県企業庁基準(案)]

1.電子納品の対象範囲

2014年度には全工事を電子納品の対象とすることを目標に、業務規模別に段階的な運用を図る。 (表1-1参照)

ただし、受注者との調整がつけば、前倒ししての運用も可能とする。

- 2.対象業務
	- ・ 管路設計業務 ・ 地質・土質調査業務 ・ 測量業務

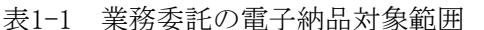

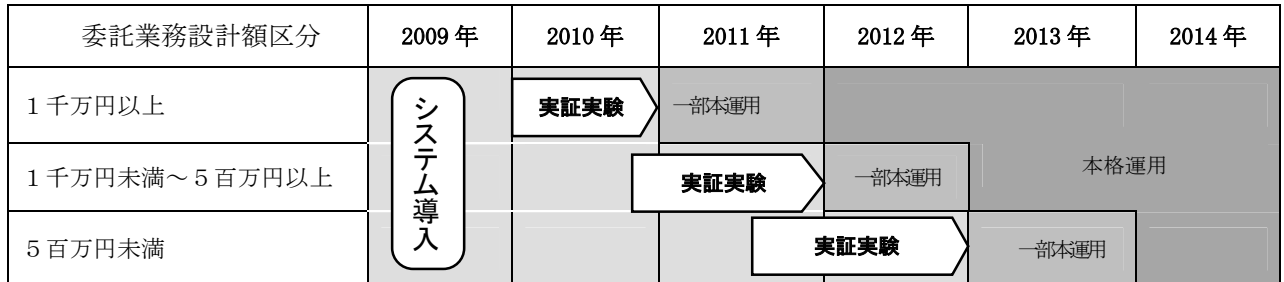

\*表内の言葉の定義について

- ・ 実証実験 実現可能な業務から部分的にCALS/ECを導入し、問題点の抽出、整理解決を行うと ともに、関係者の実践教育を目的として行うもの。
- ・ 一部本運用 一部の事業を対象として運用すること。
- ・ 本格運用 全事業を対象として本格的に運用すること。
- ・ システム導入 市販の汎用ソフトウェアを基本システムとして選定し、所定の機能を持ったシステ ムとして整備すること。

#### 1-5 情報共有の対象範囲[滋賀県企業庁基準(案)]

- 1.情報共有の対象範囲 電子納品の対象範囲と同様とする。 2.対象業務
	- ・ 管路設計業務 ・ 地質・土質調査業務 ・ 測量業務
- (1) 業務実施中の打合せについては、積極的に電子メール等を活用し、円滑な業務実施を心がける。
- (2) 受注者は、電子メールで確認した内容に関しても必要に応じて打合せ記録簿を作成し、業務完了時 に提出する。その際、メールでのすべての内容を対象とせずに、最終的に決定された内容とその経 緯などをまとめたものとする。なお、電子メール交換に関して、着手時に、メールアドレス、ファ イル添付方法、受信可能なデータ容量等を確認し、障害が発生しないよう受注者と発注者が協議の うえ運用するものとする。
- (3) インターネットに接続した機器で電子データを交換・共有している環境はウィルスに感染する危険 が高いと言える。そのため、データを交換・共有するすべてのコンピュータにウィルス対策ソフト を常駐させ、常に最新のウィルスパターンに更新し、交換用電子データは必ずウィルスチェックを 行うものとする。

また、日々の電子化書類のやり取りでウィルスが発見・駆除された場合は、文書の作成者に速や かに連絡し、感染源を特定して対策を打つものとする。

(4) USBメモリやSDカード等の外部接媒体(以下、「USBメモリ等」)を媒体としたウィルス感染が懸念さ れるため原則として使用しないものとする。なお、USBメモリ等でデータファイル交換をする場合 は、毎回パソコンに接続するときにウィルスチェックを行うものとする。

## 1-6 電子納品の対象とする資料の範囲

電子納品の対象とする資料の範囲は、図 1-1 に示すとおりであり、これ以外の成果品を電子納品 する場合には、受発注者間協議で決定する。

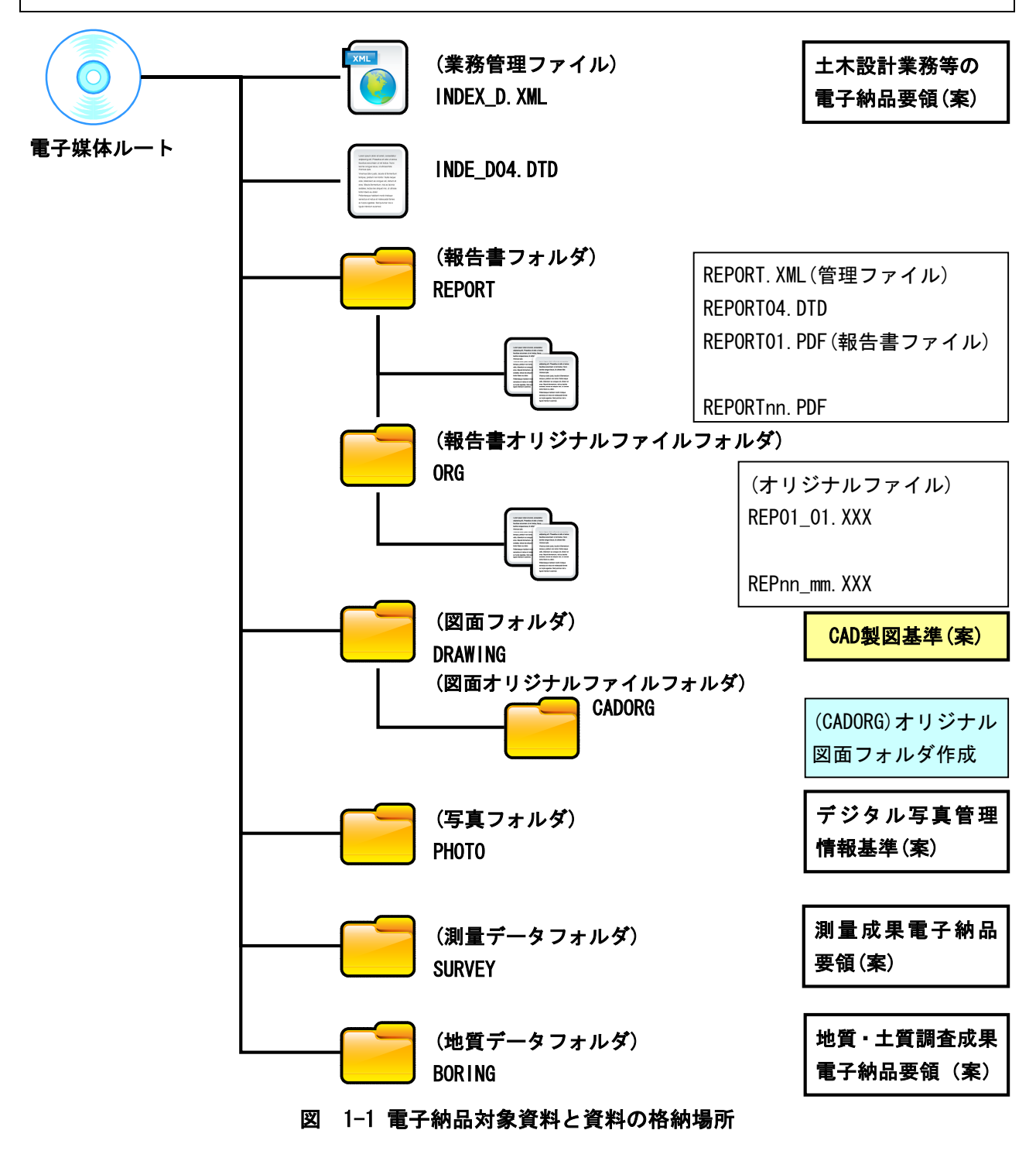

注意:スキャナーから生成したPDF形式以外のPDF形式は、オリジナルファイルではありません。

### 2. 電子納品の実施にあたっての留意事項

## 2-1 協議・指示事項[滋賀県企業庁基準(案)]

電子納品実施にあたって、発注者は、受注者と事前に協議して決めておく事項や事前に指示してお く事項がある。これを以下に示す。

(受注者への指示事項)

(1) 保管整理番号(INDEX\_D.XMLの設計書コード)を受注者に指示する。

詳細は、「企業庁電子納品・保管管理運用ルール」による。

- (2) DVD-Rは、データの肥大化を防ぐため、原則として使用不可とする。
- (3) 公印が必要な書類などやむを得ないものは、「紙」の提出を指示する。
- (4) CD-Rのラベル表示は、以下の記載例による。
- (5) CD-Rは、正、副の2部提出するものとする。
- (6) 閲覧ソフトは、電子納品の正・副に格納しない。

### (受注者との協議)

- (1) 業務中の情報交換・共有方法、電子納品および電子検査を円滑に行うため、業務着手時に、「5. 事前協議チェックシート(委託業務用)」に掲載する事前協議チェックシートを活用し、監督職 員と受注者で事前協議し決定する。
- (1) 電子媒体(CD-R)に標記するラベルについては、以下の記載例を参照する。

## [ 記載例 ]

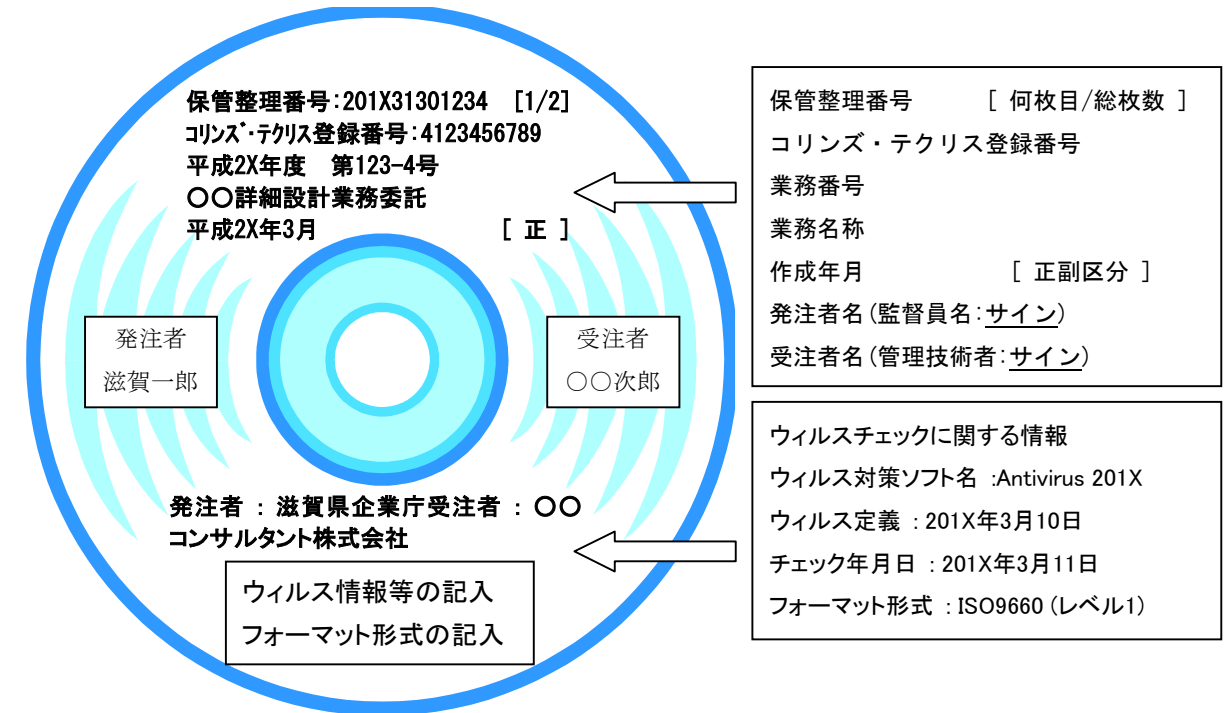

(2) 電子媒体(CD-R)ケースは、プラスチック製などのハードケースとし、背表紙に保管整理番号、業務 番号、業務名称および作成年月を記載する。

## 2-2 特記仕様書の記述[滋賀県企業庁基準(案)]

電子納品の実施にあたって、電子納品に関する事項について特記仕様書に記載しておく必要がある。 1-4電子納品の対象範囲に該当する業務については、下記のとおり電子納品の対象工事であることを 明記する。

(記載例)

第○○条 (電子納品)

本業務は電子納品の対象工事とする。

## 2-3 電子署名と電子媒体納品書

従前は、受注者と発注者が同一の「紙」を媒体とした書面にそれぞれ押印を行うことで、改ざんの 防止や当事者間の認証を担保してきたが、書面の電子データ化に伴って、これに変わる措置として電 子署名の導入が考えられる。

しかし現段階では、電子署名の導入は制度面、技術面ともに難しいため、当面の暫定措置として以 下の通り対応する。

- (1) 電子納品の媒体をCD-R(書き込みが一度しかできないもの)のみ利用する。
- (2) CD-Rのラベルは、読み込み時に不具合を起こすことがあることから、直接印刷か直接記入とし、 ラベルシートなどのシートを貼ることを禁止する。
- (3) 受発注者相互に内容を確認した上、CD-Rのラベルに直接署名を行うものとする。(捺印、ボール ペンは不可)
- (4) 受注者は、電子媒体の内容の原本性を証明するために次に定める様式(電子媒体納品書)に署名・ 押印のうえ、電子媒体と共に提出するものとする。

電子媒体と共に提出する様式を図 2-1 に示す。

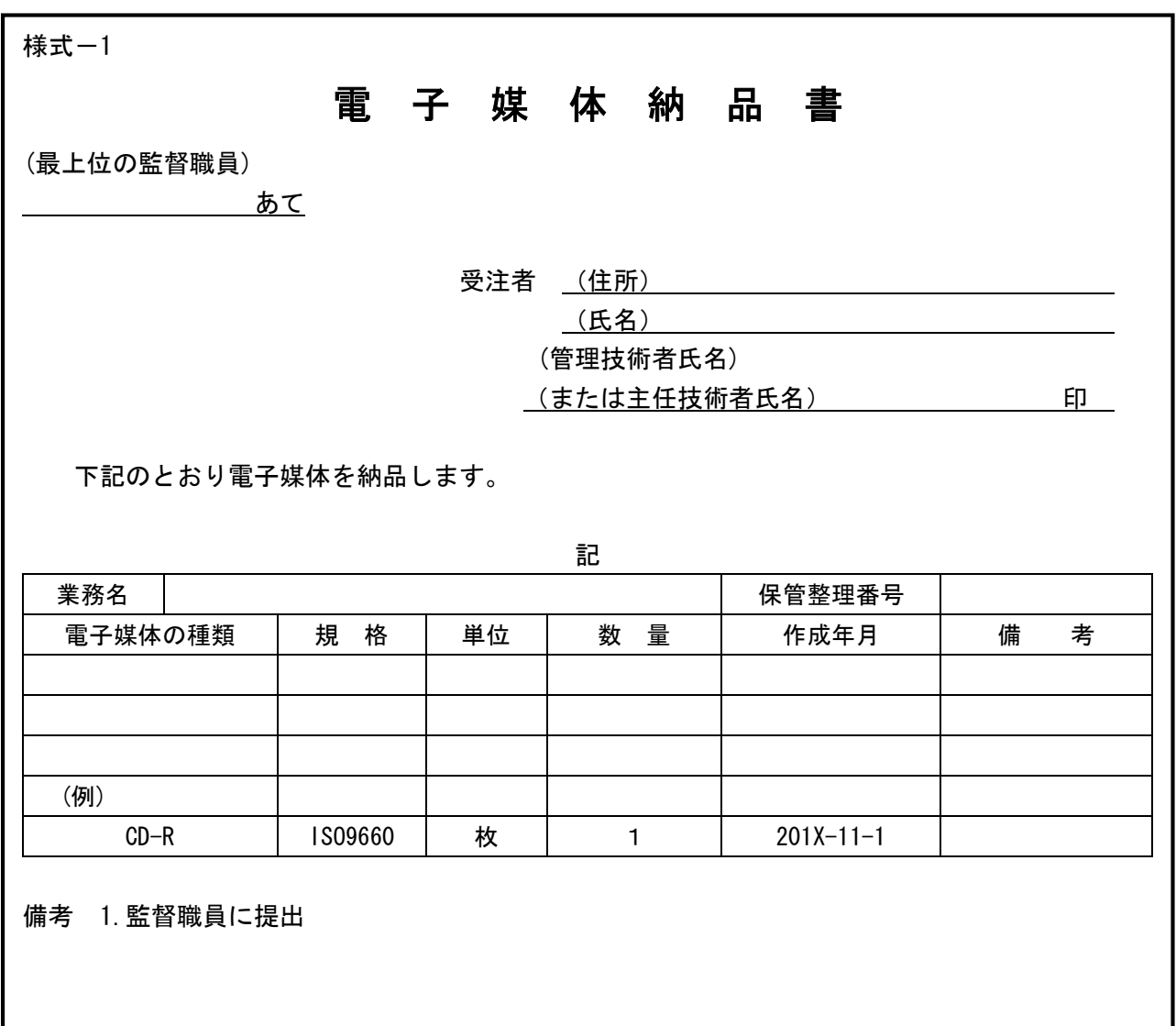

## 図 2-1 委託業務の電子媒体納品書

#### 2-4 電子納品・保管管理に関する運用ルール[滋賀県企業庁基準(案)]

電子納品された成果品の保管を行うため「「企業庁電子納品・保管管理運用ルール」を定める。

ダウンロード先 http://www.pref.shiga.jp/n/kigyo/CALS EC/guide/kigyoutyou\_rule2012\_06.pdf

### 2-5 電子データを用いた書類検査

CALS/ECを推進するため、できるだけ電子データで検査を行うことが望ましいが、紙データの混在 等、書類検査の効率化を考慮し、検査時提出資料および説明資料は原則として紙で準備する。 なお、監督職員は、検査の前には、電子成果品のシステムチェックおよび成果品の内容チェックを 行わなければならない。

(1) 電子成果品により検査を行う書類の範囲

電子成果物により検査を行う書類の範囲は以下のとおりとする。

- 1) 電子データのプリントアウトによる書類検査
	- ・図面は、CAD図面ファイル(SXF)を実際のサイズでプリンタあるいはプロッタ出力したものにより 書類検査を行う。
	- ・検査時にはコンピュータ画面上で電子データを閲覧し、プリンタあるいはプロッタ出力結果と電 子データの画面表示結果が一致することを確認する。
	- ・書類検査用のプリンタあるいはプロッタ出力は電子データ内容と印刷出力との内容照合チェック で使用したものを用いる。
- 2) 従来形式の書類検査
	- ・電子納品対象外の成果品については、従来と同様な書類検査とする。
- (2) 電子検査の準備

受注者は、電子成果品の電子検査の実施の有無について監督職員と事前協議し、電子検査に必要な 機器を準備します。

なお、電子成果品の電子検査の実施の有無については、「5. 事前協議チェックシート(委託業務用)」 に記載している事前協議チェックシートを利用して事前協議を行い、決定する。

(3) デジタル写真の電子検査

受注者がデジタルカメラで写真撮影し、工事写真管理ソフト等で「デジタル写真管理情報基準(案)」 で定める電子データを監督職員へ提出する場合は、原則としてデジタル写真を利用して電子検査を行 う。

受注者は、写真の電子データを電子検査用パソコンに保存し、工事写真管理ソフト等を利用して、 写真を表示し、電子検査を行う。

(4) 機器の操作

検査時に受注者が行う機器の操作については、以下のとおりとする。

- 1) 検査員が閲覧を希望する書類の検索・表示を行うための機器の操作は、原則として受注者が行う。
- 2) 受注者は、電子媒体の内容や閲覧ソフトの機能を熟知するものを操作補助員として配置してよい。
- 3) 検査で使用するパソコンが滋賀県の備品の場合、共通事務端末運用管理要領により、システム管 理者が認めたユーザしか使用することができない。そのため、受注者が操作を行う場合は、受注 者がパソコンの準備を行い、検査を受けることとする。滋賀県の備品を利用する場合は、発注者 が操作を行う。

(5) 納品時のチェック

受注者は、納品前に、電子成果品のシステムチェックを行わなければならい。

監督職員は、中間検査および完了検査の前には、電子成果品のシステムチェックおよび成果品の内 容チェックを行わなければならない。

1) 電子媒体の外観検査

目視による電子媒体の破損、ラベルの記述内容を検査する。

- 2) ウィルスチェック 電子成果品に格納されているデータのウィルスチェックを行う。
- 3) 電子成果品のオリジナルデータ検査 (禁則文字) オリジナルファイルに禁則文字が使用されているかどうかを検査する。
- 4) 電子納品仕様の検査(フォルダ構成やファイル名) 納品された電子媒体内のフォルダ構成やファイル名が電子納品に関する要領(案)・基準(案)で規 定されているとおり正しく作成されているかを検査する。
- 5) 電子納品仕様の検査(管理ファイルのデータ項目内容チェック) 各種管理ファイル(XML) が電子納品に関する要領(案)・基準(案)で規定されているとおり正しく 作成されているかを検査する。
- 6) 電子データ内容と印刷出力との内容照査 写真ファイル以外の電子納品データに対して、別途提出された印刷出力との内容を照査する。
- 7) 電子成果品の内容確認 電子成果品の内容が、発注者の仕様や受発注者間の協議のとおり作成されているかをデータの閲 覧や全文検索により確認する。

## 8) CD-Rのラベルについて CD-Rのラベルについては、直接印刷、直接記入とし、ラベルシートなどのシールを貼っていない か確認する。(読取不良の防止、読取機の故障予防のためです)

9) CD-Rラベルの署名および電子媒体納品書 電子成果品の検査完了後、受発注者は正副それぞれのCD-Rラベルに直接油性ペン等で署名を行う。 また、受注者は電子媒体納品書を提出する。

## 2-6 委託業務に関する電子データ提出様式

測量業務共通仕様書(案)、地質・土質調査業務共通仕様書(案)、土木設計業務等共通仕様書に規定 される資料の中から、電子的手段によって発注者に引き渡す書類の様式について表 2-1 に示す。

| 提出書類記載頁             | 様 式  | 様<br>名<br>式 | 作成者   | 宛名   | フォルダ名         |
|---------------------|------|-------------|-------|------|---------------|
| 測量業務および地            | 様式21 | 打合せ記録簿(1)   | 主任技術者 | 監督職員 | <b>REPORT</b> |
| 質·土質調査業務            | 様式22 | 打合せ記録簿(2)   |       |      |               |
| 等関係                 | 様式42 | 材料承諾願い      |       |      |               |
| $(\text{IV}-1-1)$ ~ | 様式38 | 立会願い        |       |      |               |
|                     |      | 成果品         |       |      | 各フォルダ         |
| 土木設計業務共通            | 様式21 | 打合せ記録簿(1)   | 管理技術者 | 監督職員 | <b>REPORT</b> |
| 仕様書関係               | 様式22 | 打合せ記録簿(2)   |       |      |               |
| $(N-1-1)$ ~         |      | 成果品         |       |      | 各フォルダ         |

表 2-1 電子データ提出書類

・ 打合せ記録簿、材料承諾願い、立会願いは、押印したものを正として紙で提出し、そのオリジナ ルデータを電子納品する。

・ 表 2-1 に示す以外の様式について、受発注者協議による電子納品を妨げるものではない。

・ リサイクル計画書は、成果品に含むものとする。

・ 成果品の提出については、着手時協議チェックシートにより受発注者間で事前協議を行う。

### 3. 調査設計業務に関する事項

## 3-1 成果品の管理項目[滋賀県企業庁基準(案)]

成果品の業務管理ファイル(INDEX D.XML)に記入する業務管理項目は、「土木設計業務等の電子納品 要領(案)」による。

- (1) 業務管理情報ファイルに記入する業務管理項目のうち「業務件名等」の「設計書コード」について は、「企業庁電子納品・保管管理運用ルール」による。
- (2) 業務管理ファイルのうちコリンズ・テクリス入力項目について(未登録業務の扱い)
	- ・コリンズ・テクリス未登録業務についても、コリンズ・テクリスに準じて記入する。
	- ・会社コードを持たない受注者は「受注者コード」を「0」とする。
	- ・コリンズ・テクリス登録番号がない業務は「業務実績システム登録番号」を「0」とする。
- (3) 住所情報のコードは、次のとおりとする。

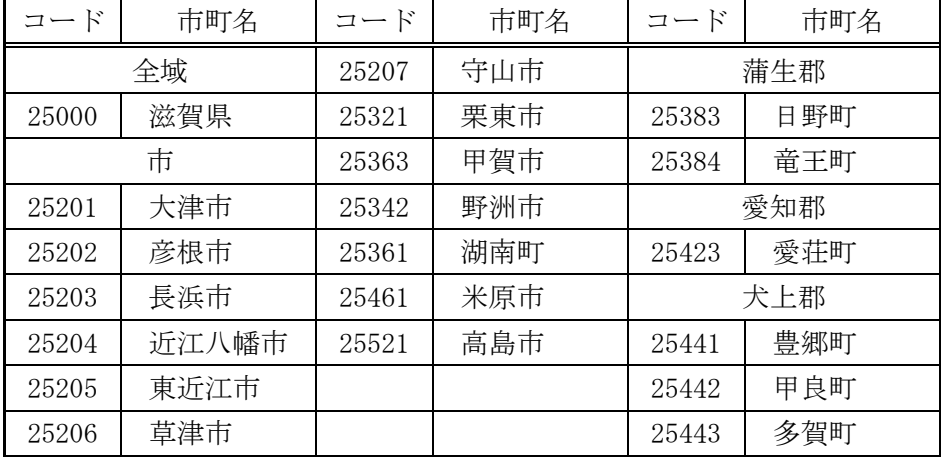

(4) 主な業務の内容のコードは、次のとおりとする。

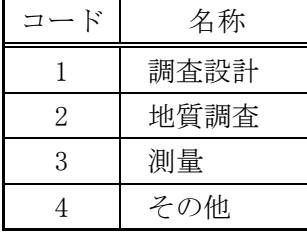

- (5) 業務分野コード、業務キーワードは、下記の資料のとおりとする。 http://www.cals-ed.go.jp/calsec/tecris.htm
- (6) XMLフォーマットデータの作成は、Windowsに付属する「メモ帳」などのテキストエディタ、あるい は市販の電子納品データ作成ソフトを使用して作成することができる。

## 3-2 ファイル形式

電子納品対象成果品のファイル形式は表 3-1のとおりであり、以下に各電子データに関する運用を 示す。

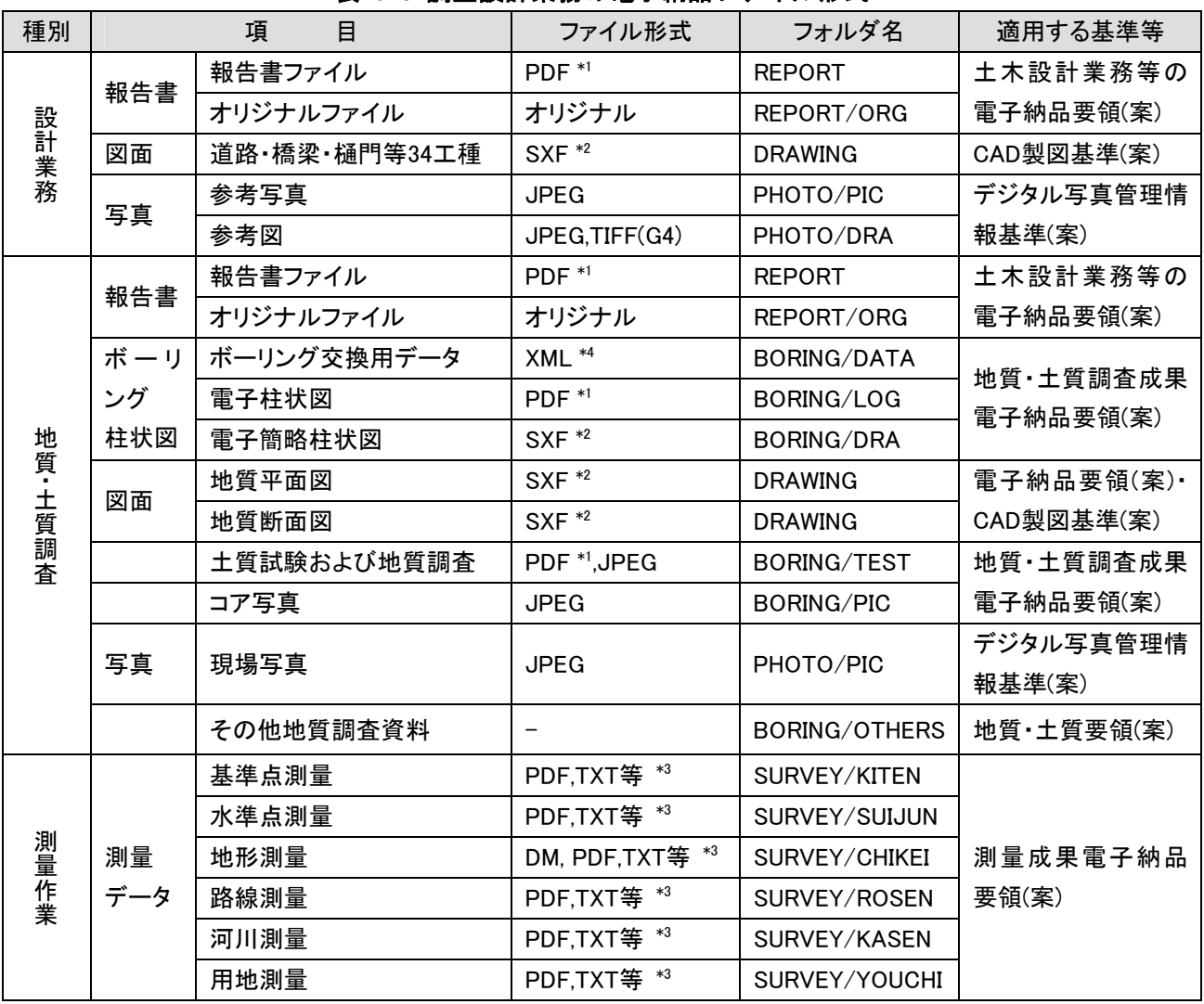

## 表 3-1 調査設計業務の電子納品ファイル形式

\*1:報告書ファイルのデータ形式は、将来的には XML への移行を考慮するが、国土交通省における電 子納品との連携を図るため、暫定的な措置として PDF 形式をとる。

- \*2:図面ファイルのデータ形式は、CADデータ交換フォーマット SXF (SFC) を使用する。
- \*3:各測量には、それぞれサブフォルダがあり格納するデータにより形式は、PDF形式・TXT形式等にな る。
- \*4:データシート交換用データについてはXML データでの納品を原則とします。ただし、試験項目によ って、専用ソフトウェアが市販されていないためにXML データ作成が困難な場合や、作成頻度が低 くソフトウェア等の環境が整っていない場合は、受発注者間協議により、次に示すいずれかの方法 を選択し、電子納品を行います。
	- ア) 電子データシート (PDF) のみ納品し、データシート交換用データ (XML) を納品しない方法。
	- イ) 電子データシート(PDF)の納品に加えて、電子データシート(PDF)作成の際に使用したソフト ウェアのオリジナル形式ファイルをデータシート交換用データとして納品する方法。

## 3-3 報告書ファイル

設計業務の報告書ファイルは「PDF形式」により作成する。また、報告書ファイルの作成にあたっ ては、以下の点に留意する。

(1) 報告書ファイルの作成

報告書の電子納品については、納品後の取り扱いを考慮して、報告書がPDF形式ファイルと紙によ る製本とに分散しないように留意するとともに、以下の各事項に従うものとする。

1) 用紙サイズ

ファイル変換時の用紙サイズ設定は「A4」とし、印刷の向きは「縦」とする。

2) 解像度・圧縮率設定

ファイル変換時は、印刷時を想定した解像度および圧縮率の設定を行い、作成した報告書ファイ ルを印刷した際に、文書中の文書、表、図、写真の中身が判読できるように設定する。

- 3) フォントの埋め込み ファイル変換時におけるPDF形式ファイルへの原則フォント埋め込みは行わない。従って、ワー プロによる文書作成にあたっては、標準的なフォントのみを使用し、PDF形式ファイルへのフォン ト埋め込みが必要となるような特殊なフォントは使用しないよう留意する。
- 4) フォントの使用について PDF化における体裁の崩れを防ぐため、日本語プロポーショナルフォントは使用しない方が望ま しい。
- 5) 使用禁止文字

外字や機種依存文字は使用できない。

6) ファイルサイズ

報告書製本時の1冊分が、1つのPDF形式ファイルとなることを原則とする。ただし、報告書ファ イルが10Mbyteを超える場合には、閲覧時の利便性を考慮して1ファイルあたり10Mbyteを目途に分 割する。

7) 報告書原稿の作成

報告書の原稿はワープロ、表計算などのソフトウェアで作成し、PDF形式ファイルはそれらのソ フトウェアから直接作成することを原則とする。

なお、電子納品のPDFファイル変換方式は、表 3-2のとおりであり、以下に各方式の特徴を示す。

|                 | オリジナルファイルから変換する方式                   | 紙をスキャニングして作成/変換する方式                   |
|-----------------|-------------------------------------|---------------------------------------|
| 作成の手間           | オリジナルファイルの構成の整理や、関連ソフ<br>トの用意が必要    | スキャナー、自動給紙装置、関連ソフトなどの<br>システム化が必要     |
| ファイル容量          | 小さい<br>(オリジナルファイルサイズ以下となる場合が<br>多い) | 大きい<br>(内容やページ数により数百MB程度となる場<br>合もある) |
| ファイル内容の<br>文字検索 | 可能                                  | 最近では可能となりつつある。<br>(機能、ソフトの利用が必要)      |
| ファイルの加工         | ページごとの分割/結合や若干の修正は可能                | ほぼ不可能                                 |
| 納品形態            | PDFファイルがオリジナルデータとならない               | PDFファイルがオリジナルデータとなる                   |

表 3-2 PDFファイルの変換方式と特徴

- 8) 報告書ファイルへの追加事項 報告書ファイルには報告書本文の他、下記ファイルを最後に追加する。 ・ 打合せ協議簿
- (2) 報告書ファイルの編集 報告書ファイルの編集においては以下の項目に従うものとする。
	- 1) しおりの作成

PDF形式の目次である「しおり(ブックマーク)」を報告書の目次と同じ章、節、項(見出しレベル 1~3)を基本として作成する。また、報告書ファイルを分割する場合は、当該ファイル以外の別の ファイルへのリンクとなるしおりに関しては、大項目に関してのみ作成する。

- 2) セキュリティ、文書情報の設定 セキュリティの設定は、文書の変更、パスワード、印刷・変更・再利用等は「許可する」を設定 とする。
- 3) しおりの作成時期 複数のPDFファイルへのしおりを作成する場合には、電子納品要領に基づくファイル名称変更後 (REPORTnn.PDF)に対してしおりを作成する。
- 4) PDFファイルの開き方の設定 初期設定は、しおりとページが表示されるように設定する。
- (3) 報告書オリジナルファイル 報告書オリジナルファイルについては、以下のとおりとする。
	- 1) オリジナルファイルの提出 報告書ファイル(PDF形式)を作成するために使用した全ての原稿データは、オリジナルファイル として提出することを原則とする。
	- 2) ワープロおよび表計算データのオリジナルファイル

ワープロおよび表計算により作成した報告書のオリジナルデータ形式は、業務着手時に受発注者 間で協議を行い決定する。

- 3) その他ソフトのオリジナルファイル オリジナルファイル提出の必要性およびデータ形式について、業務着手時に受発注者間で協議を 行い決定する。協議にあたっては、ファイルの再利用の可能性、作成ソフトの一般性などを考慮す る。
- 4) ファイル名称について  $REPOO_01$ . PDF  $\sim$  REPnn\_nn. PDF
- 5) 拡張子について

電子納品に関する要領(案)・基準(案)では、拡張子3文字以内とされているため、 MicrosoftOffice2007以降を使用する場合は、「名前を付けて保存]の[ファイルの種類]を「97-2003 形式」に変更して保存して下さい。

#### 4. CAD製図基準(案)留意事項

## 4-1 適用

設計業務および管路工事において、共通仕様書および特記仕様書に規定されるCADデータを作成・ 管理する場合は、本ガイドラインの留意事項を適用することとし、本ガイドラインに規定されていな い項目については、国土交通省の定める「CAD製図基準(案)」を適用する。

## 4-2 CADデータの作成

- 1.CADデータファイルのフォーマットは原則として SXF(SFC) とする。
- 2. CADオリジナルデータは、DRAWINGの直下にサブフォルダCADORGを作成し、図面ファイルをDWG形 式等で格納する。
- (1) CADデータファイルのフォーマット

平成20年5月に改定されたCAD製図基準(案)では、図面のファイル形式は国際基準規格のSTEP/AP202 に準拠したCADデータ交換フォーマット (SXF(P21)) を採用している。一方、SXFの物理ファイルには、 国際標準に則ったP21(Part21)形式、国内CADデータ交換のための SFC形式の2種類がある。本県での 交換フォーマット形式については、ファイルサイズやCADデータのライフサイクル等を考慮し、当面、 SFC形式に決定する。

(2) CADオリジナルデータの格納

CADデータの再利用について、オリジナルデータを修正、変更することが最も信頼性の高いCAD図面 を作成することができる。また工事施工段階では受発注者がインターネットを利用した情報共有シス テムによりデータ交換を実施するため、ファイルサイズの小容量化が不可欠となっている。

本県では図 4-1に示すように、**図面フォルダ(DRAWING)直下にサブフォルダ(CADORG)**を作成し、**オ** リジナルファイルを格納することとする。なお、オリジナルデータは可能な限り「DWG形式」とする が、これにより難い場合は受発注者の協議によりDXF形式等のファイル形式とすることができる。

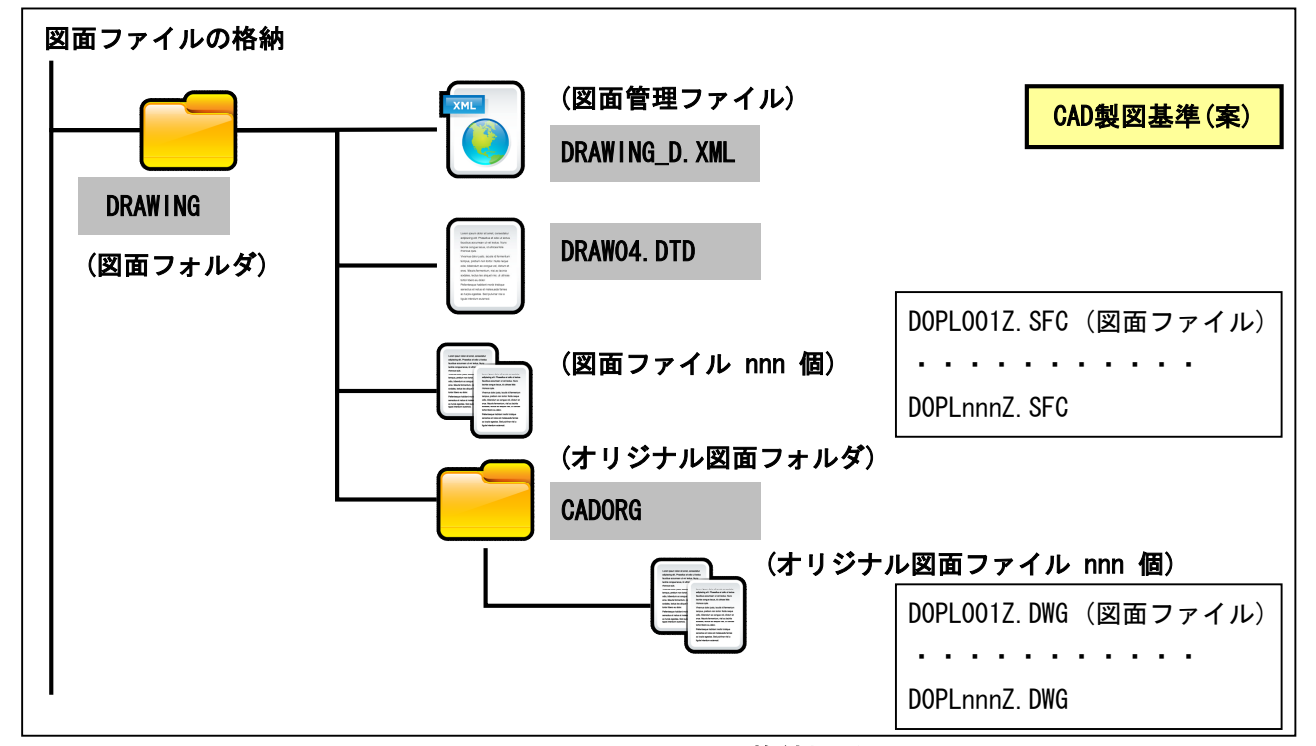

図 4-1 図面ファイルの格納場所

また、サブフォルダ利用の際は、表 4-1に示すように、必ず図面管理項目にサブフォルダ名と内容 等を記入する。

| 分類   | No             | 項目名             |         | 記入内容                  | データ表現 | 文字数          | 記入者    | 必要度            |
|------|----------------|-----------------|---------|-----------------------|-------|--------------|--------|----------------|
| 共通情報 |                |                 | 適用要領基準丨 | 図面作成時に適用した「本基準        | 全角文字  | 30           | $\Box$ | $\circledcirc$ |
|      |                | *A)             |         | (案)」を土木2008 05-01等の記入 | 半角英数字 |              | 電子成    | 必須記入           |
|      | 1              |                 |         | 例に従い記入する。(分類:土木、      |       |              | 果品作    |                |
|      |                |                 |         | 西暦年:2008, 月:05, 版:01) |       |              | 成者     |                |
|      |                |                 | 対象工種(数) | 「本基準(案)」で対象とする34工     | 半角数字  | $\mathbf{3}$ |        |                |
|      |                | 值)*B)           |         | 種と地質を001~035の数値で記     |       |              |        |                |
|      |                | X               |         | 入する。その他の追加工種があ        |       |              |        |                |
|      | $\overline{2}$ |                 |         | るときは、追加工種を100~999     |       |              |        |                |
|      |                |                 |         | の数値で記入する。なお、100~      |       |              |        |                |
|      |                |                 |         | 999の数値を記入した場合には、      |       |              |        |                |
|      |                |                 |         | 3、4を必ず記入する。           |       |              |        |                |
|      |                |                 | 追加対象    | 「本基準(案)」で定義していない 半角数字 |       | 3            |        | $\circ$        |
|      | 3              | 追               | 工種(数    | 工種を追加する場合は、100~       |       |              |        | 条件付き           |
|      |                | 加               | 值)      | 999の数値を記入する。          |       |              |        | 必須記入           |
|      | 4              | 工種              | 追加対象    | 上記の追加工種の概要を具体         | 全角文字  | 127          |        |                |
|      |                | X               | 工種(概    | 的に記入する。               | 半角英数字 |              |        |                |
|      |                |                 | 要)      | (3セットで複数入力可)          |       |              |        |                |
|      | 5              |                 | 追加サブ    | サブフォルダを作成したときのサ       | 半角英数字 | 8            |        |                |
|      |                |                 | フォルダ名   | ブフォルダ名称を記入する。重複       |       |              |        |                |
|      |                | サブフ             | 称       | 名称は不可。                |       |              |        |                |
|      |                | 才               |         | (CADORG)              |       |              |        |                |
|      | ルダ※<br>6       |                 | 追加サブ    | 上記のサブフォルダの概要を具        | 全角文字  | 127          |        |                |
|      |                |                 | フォルダ名   | 体的に記入する。              | 半角英数字 |              |        |                |
|      |                |                 | 称の概要    | (5セット複数入力可)           |       |              |        |                |
|      |                |                 |         | (CADオリジナルデータ)         |       |              |        |                |
| 図面   | 20             | 格 納 サブフォ丨<br>ルダ |         | 図面を格納した追加サブフォル        | 半角英数字 | 8            | $\Box$ | $\circ$        |
| 情報   |                |                 |         | ダ名を記入する。(CADORG)      |       |              |        |                |

表 4-1 図面管理項目 (CAD製図基準(案):平成20年5月より抜粋)

(3) SXFファイルの表示・印刷

CADデータ交換標準 (SXF) に対応したCADソフトによって作成された図面データを表示・印刷する ソフトウェア(SXFブラウザ)は以下のサイトよりダウンロードすることができる。

( ただし、CADソフトとは違い、図面を表示する機能のみで、編集の機能はない。)

ダウンロード先

http://www.cals-ed.go.jp/calsec/cadsxfb.htm

## 4-3 図面の様式[滋賀県企業庁基準(案)]

- (1) 図面の大きさ、正位、輪郭(外枠)と余白
	- ・ 図面の大きさは、A列サイズとし、A1判を標準とする。
	- ・ 図面は、その長辺を横方向においた位置を正位とする。
	- ・ 図面には、輪郭を設ける。輪郭線は実線とし、線の太さは、 1.4mmを標準とする。 輪郭外の余白は、20mm以上を標準とする。
- (2) 表題欄
	- ・ 表題欄は、図面の右下隅輪郭線に接して記載することを原則とする。
	- ・ 表題欄の寸法および様式は、下図を標準とする。

(設計便覧水道編(平成13年6月))

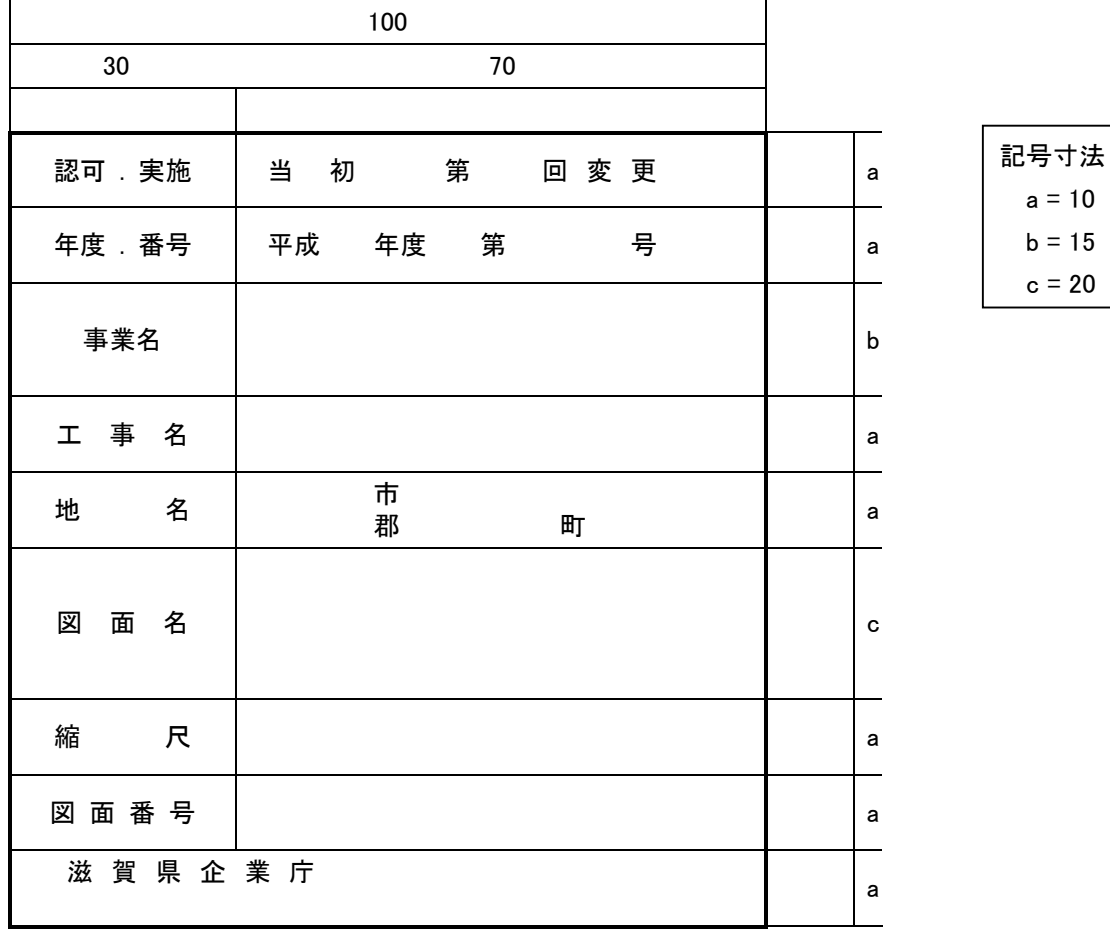

委託業務の場合、受託業務名(年度、契約番号も記入)、受託者名および担当者名を輪郭外の余白に下 記要領により記入する。(設計便覧水道編(平成13年6月))

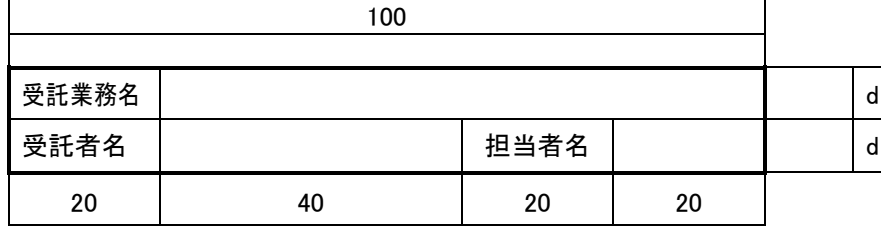

記号寸法  $d = 7$ 

## 5. 事前協議チェックシート(委託業務用)

受発注者の事前協議を、付-2. 要領および基準の協議事項に関する方針(案)を参考に、以下のチェ ックシートにより行う。

なお、滋賀県土木交通部監理課技術管理室のHP「滋賀県CALS/ECポータルサイト」からExcel形式 で入手したものを、一部読み替えて利用するものとする。(例:監理課技術管理室→計画管理室)

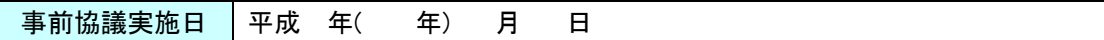

(1) 協議参加者

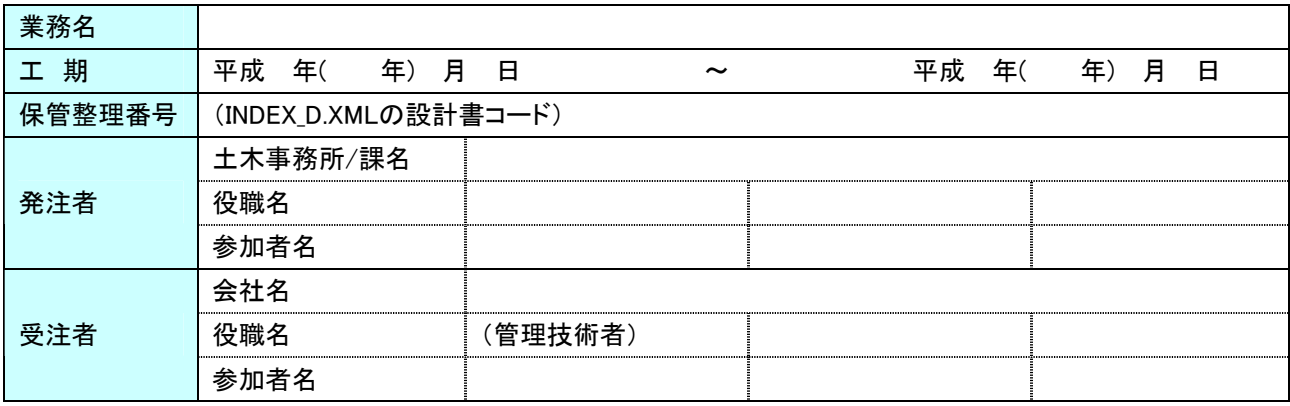

## (2) 適用要領・基準類

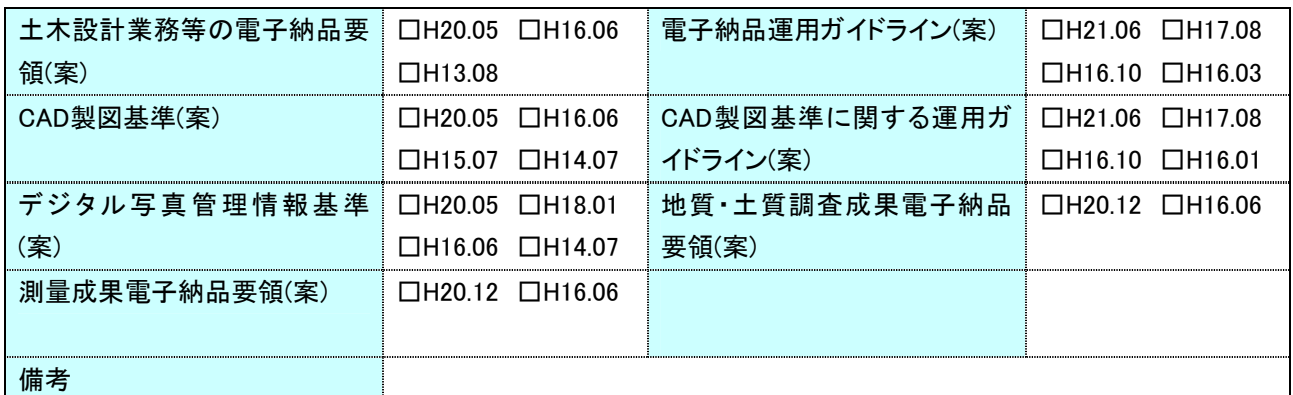

(3) インターネットアクセス環境、利用ソフト等

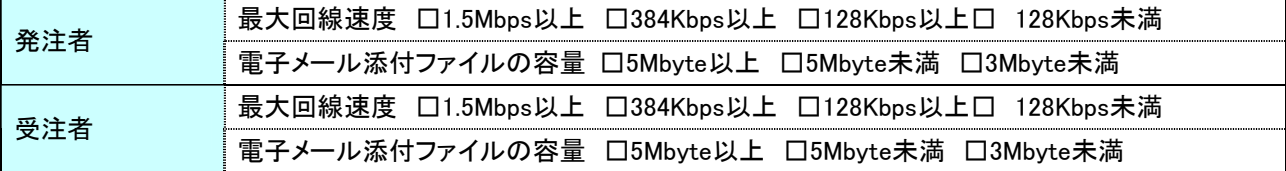

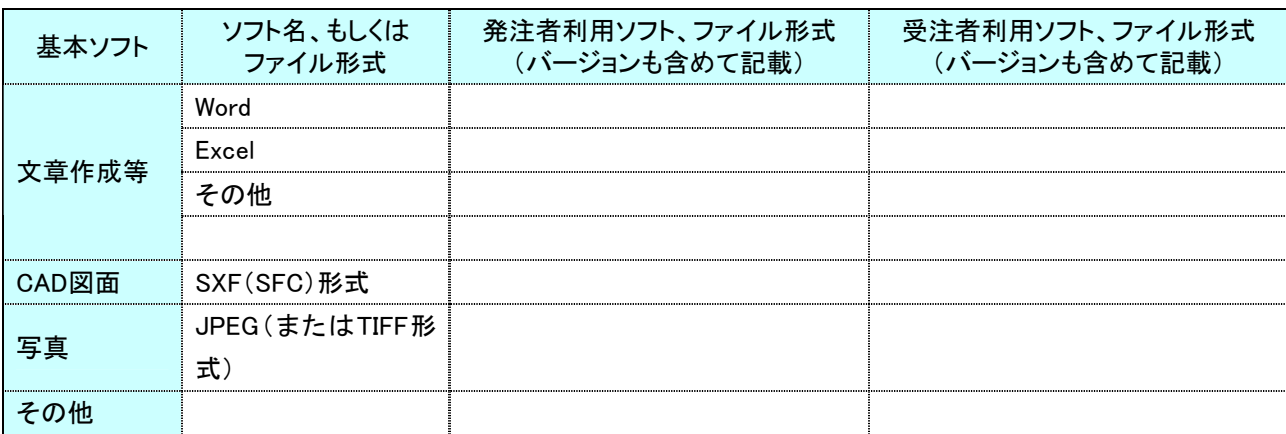

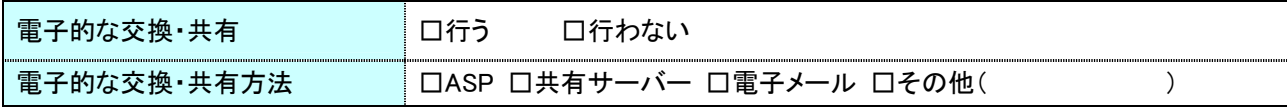

(4) 電子納品対象項目

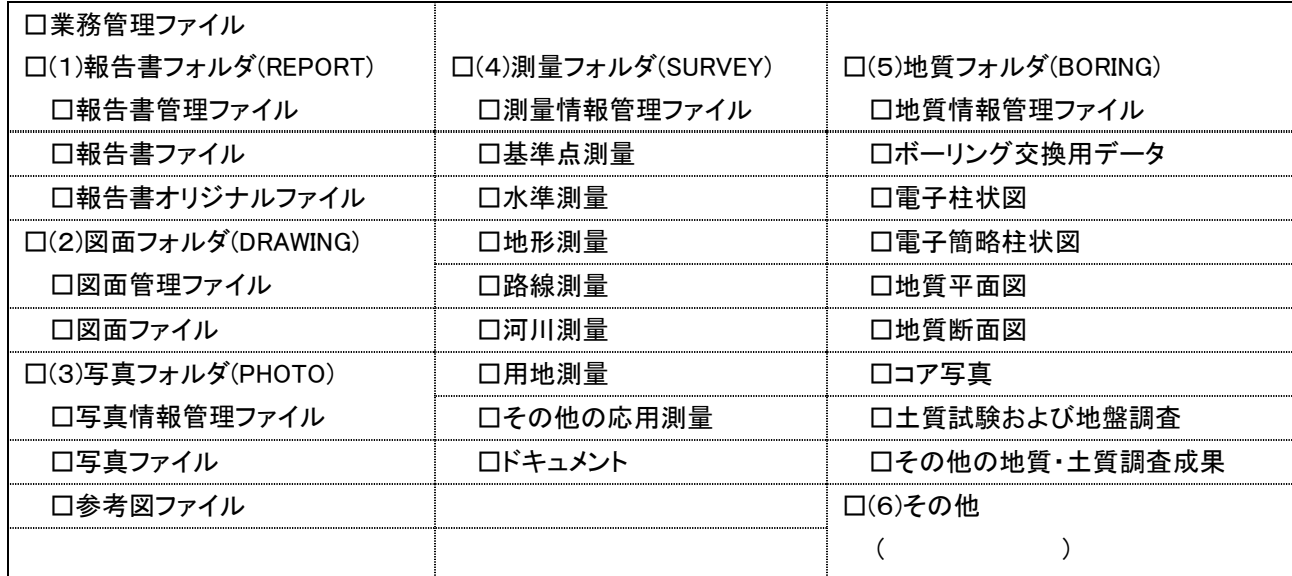

(5) 成果品納品(検査対応を含む)

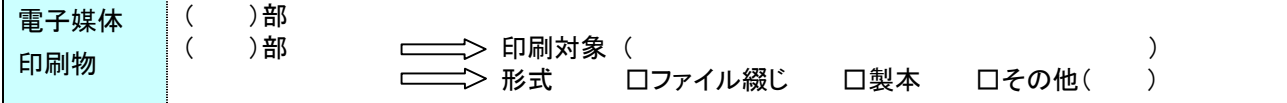

(6) 検査方法

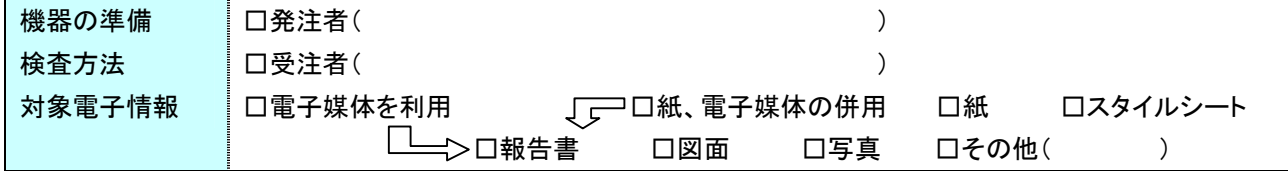

(7) 電子化しない書類

(8) その他

## 6. 検査前協議チェックシート

作成年月日:平成 年 月 日

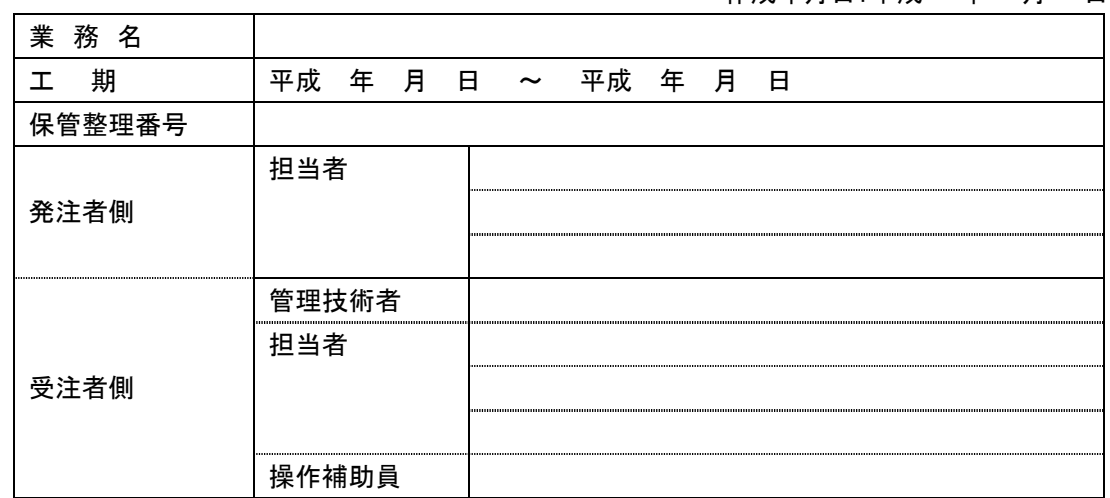

(1) 検査場所・予定日時

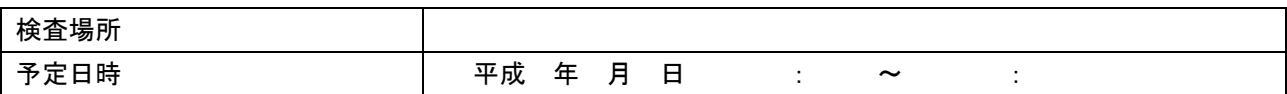

(2) 電子検査の対象書類

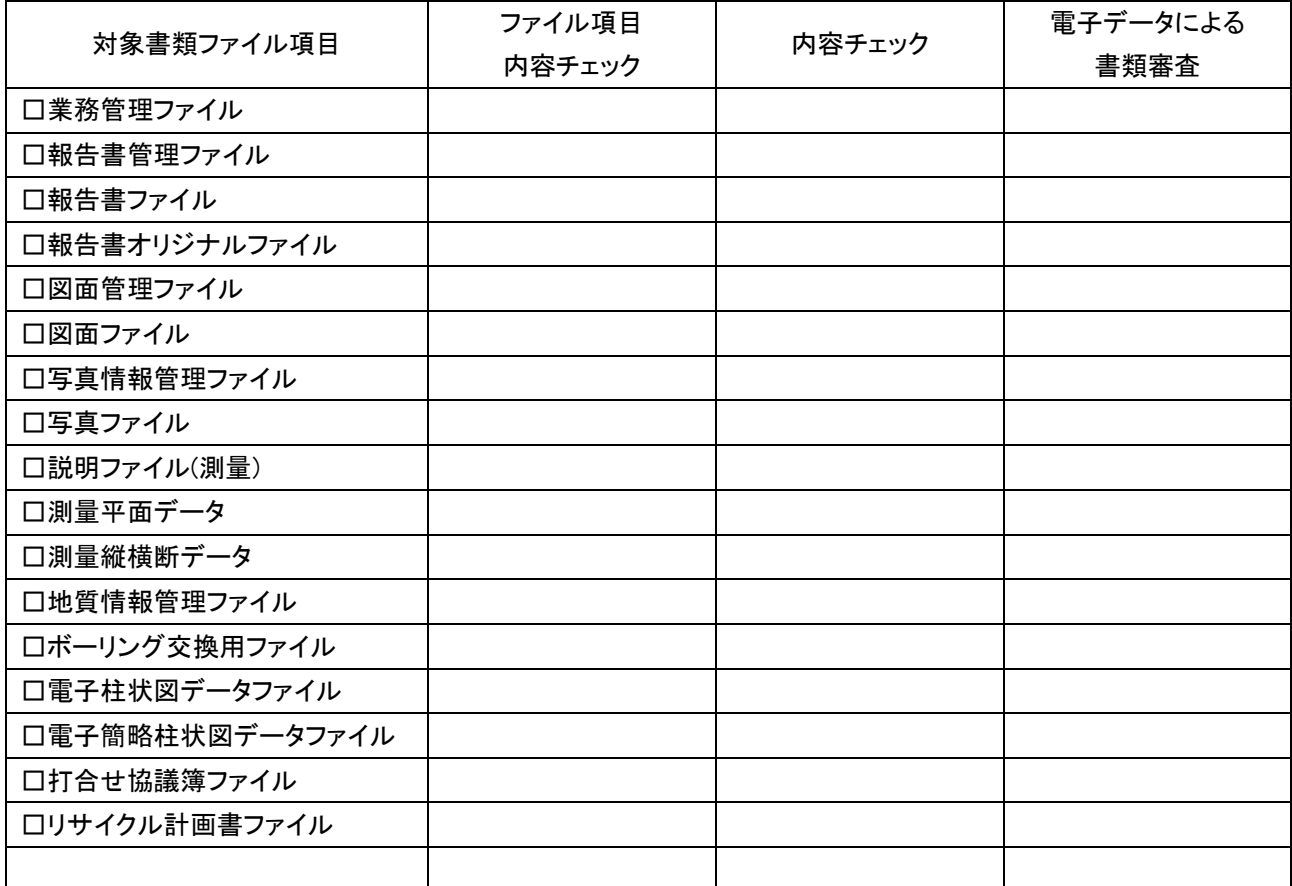

(3) 検査時使用機器

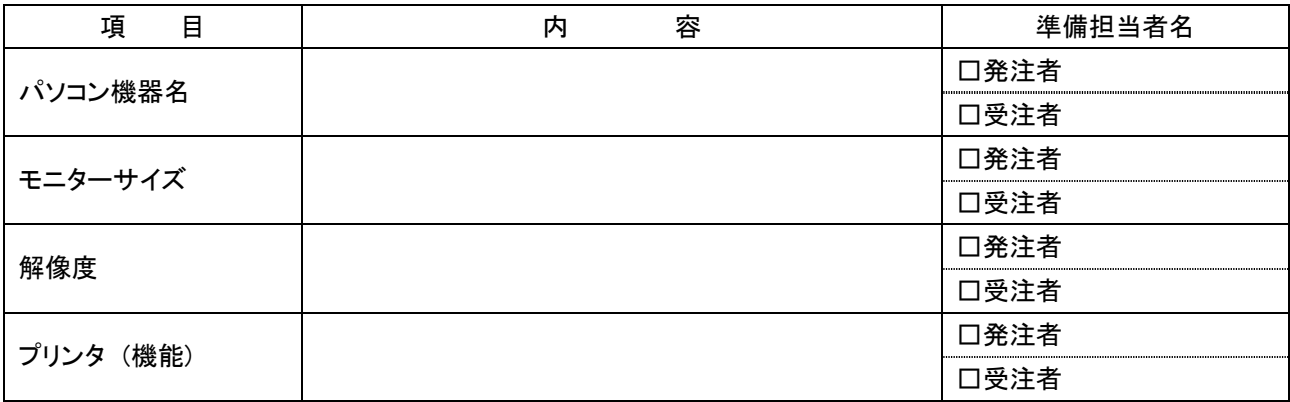

(4) 検査用ソフトウェア

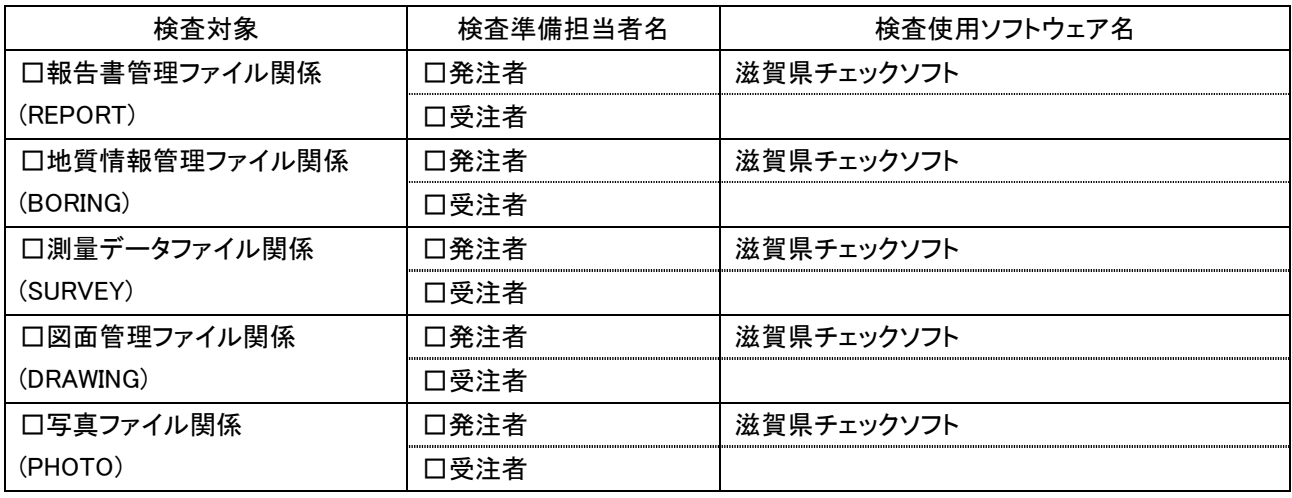

(5) 機器の操作

検査には、以下に示す受注者操作補助員が同席してもよい。機器操作担当者は、検査員の求めに応じ て電子データ内容をパソコンの画面に表示、あるいはプリンタに出力する。

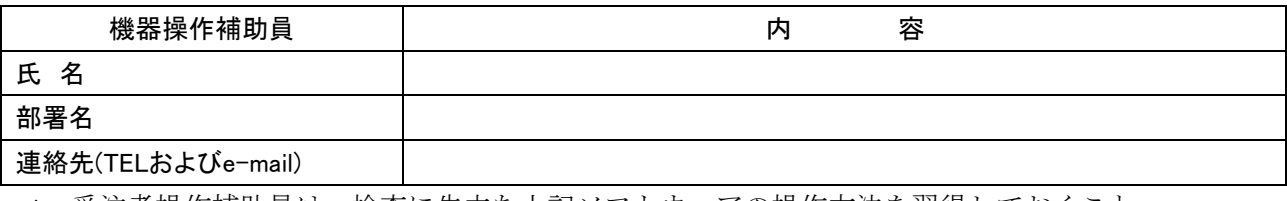

\* 受注者操作補助員は、検査に先立ち上記ソフトウェアの操作方法を習得しておくこと。

(6) その他

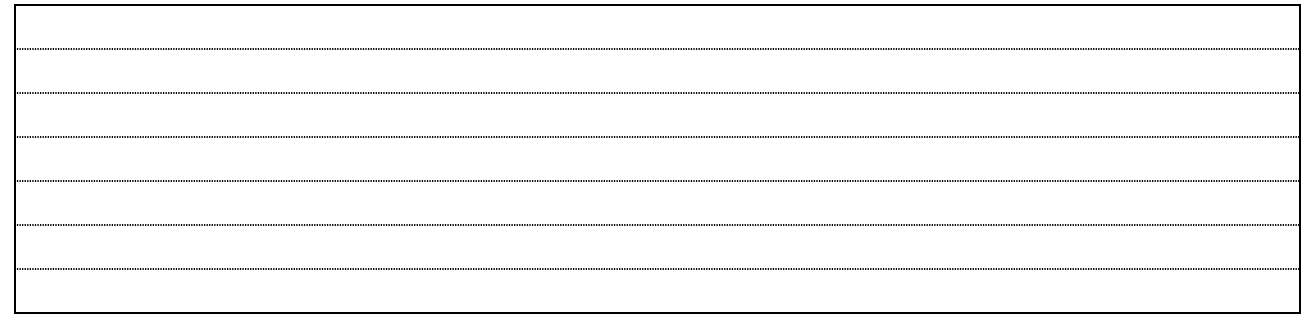

7. 納品時チェックシート

 $\mathsf{r}$ 

作成年月日:平成 年 月 日

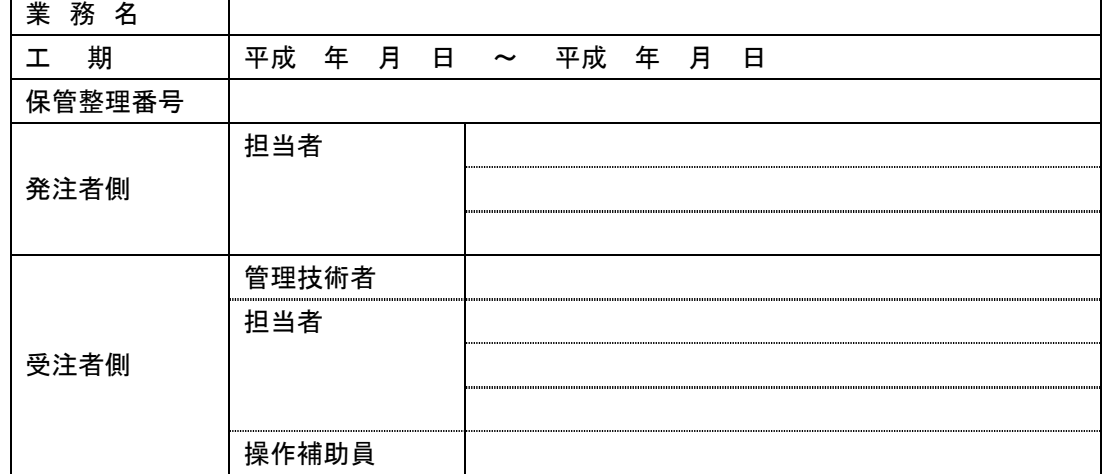

## (1) 電子媒体の確認

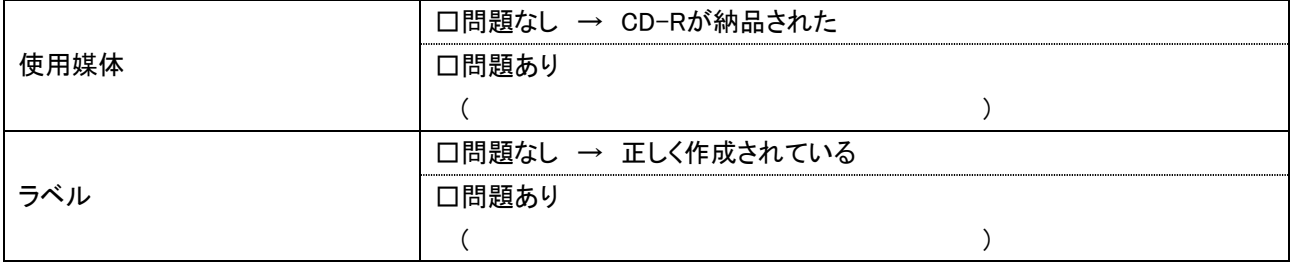

### (2) ウィルスチェック等

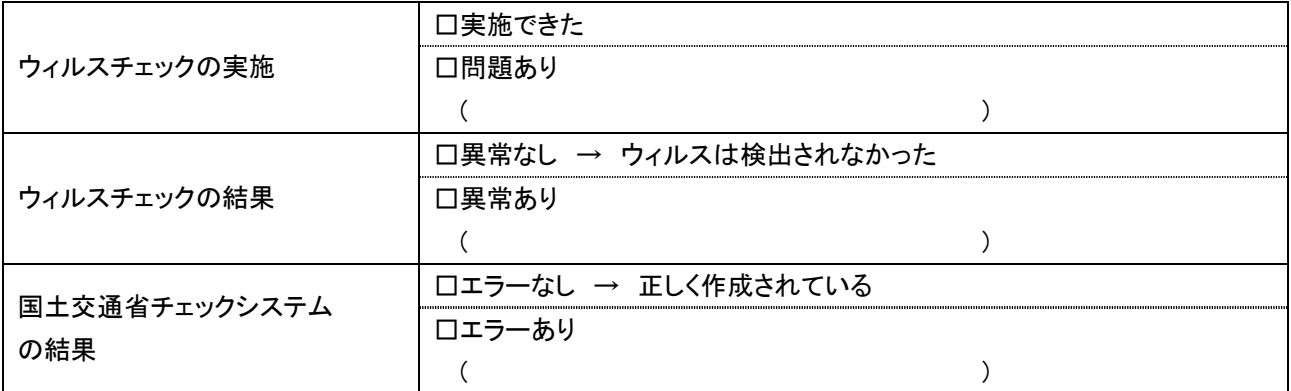

### (3) フォルダ構成/ファイル名

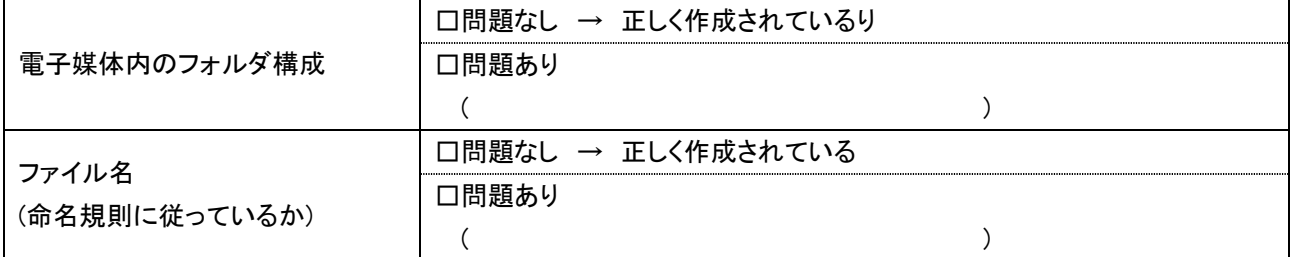

(4) 管理ファイルのデータ項目内容チェック

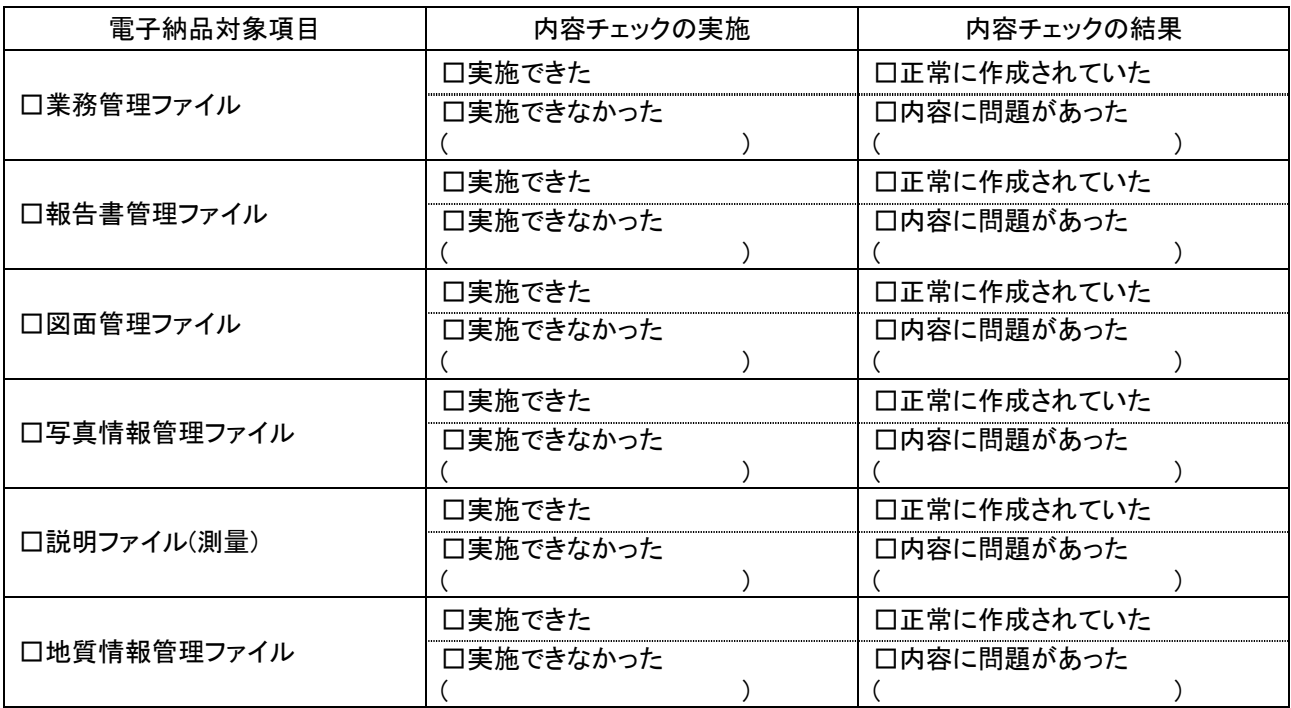

(5) 電子データ内容と印刷出力との内容照合チェック

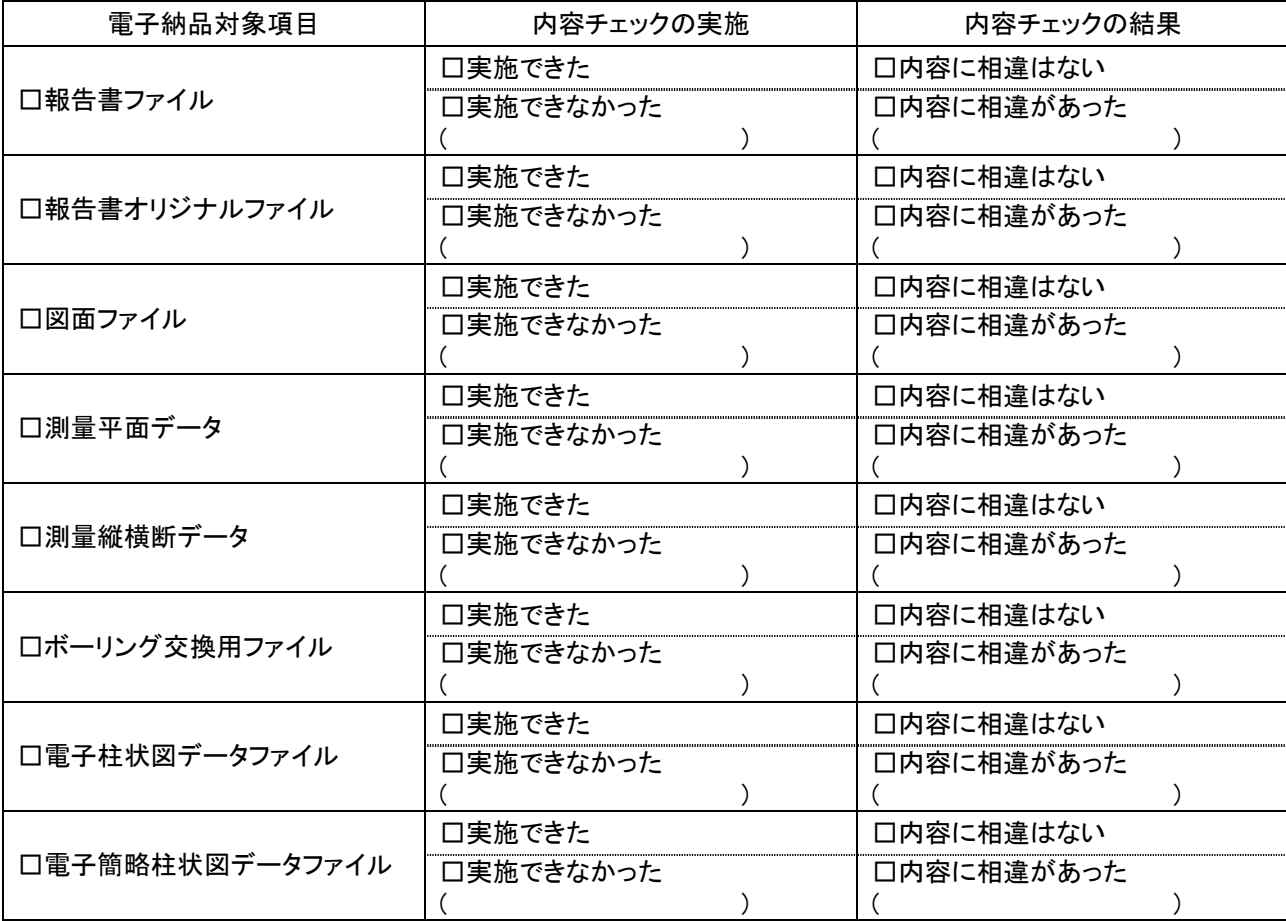

(6) 電子媒体のチェック

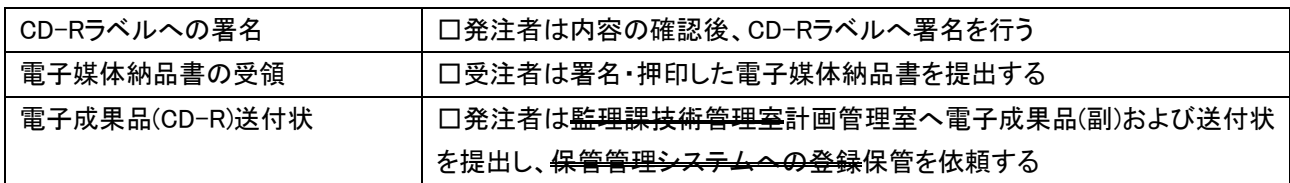

## (7) その他

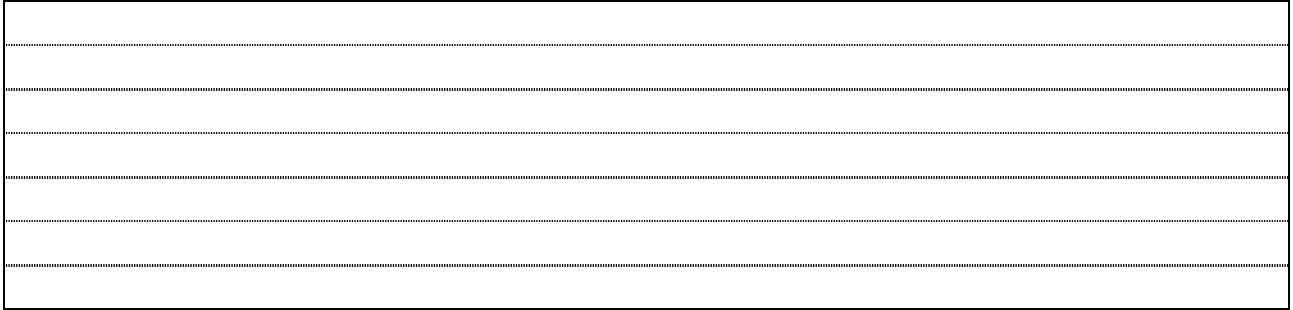

## 8. ボーリング位置情報チェックシート

(1) 共通情報 またには インコントランス エントランス 実施年月日 平成 年 月 日

٦

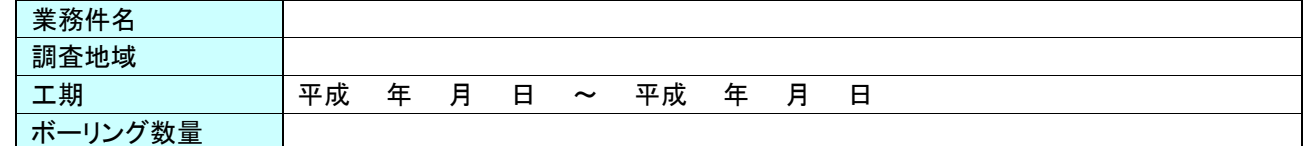

(2) チェック結果の確認

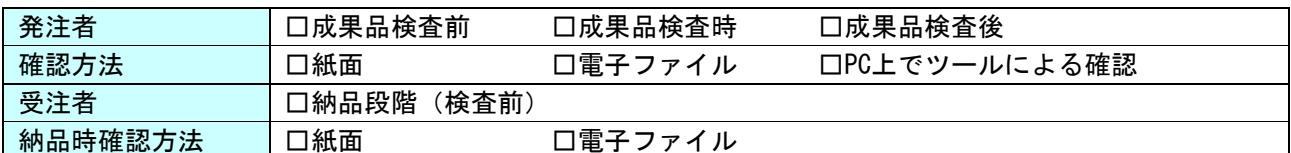

(3) 位置情報チェック

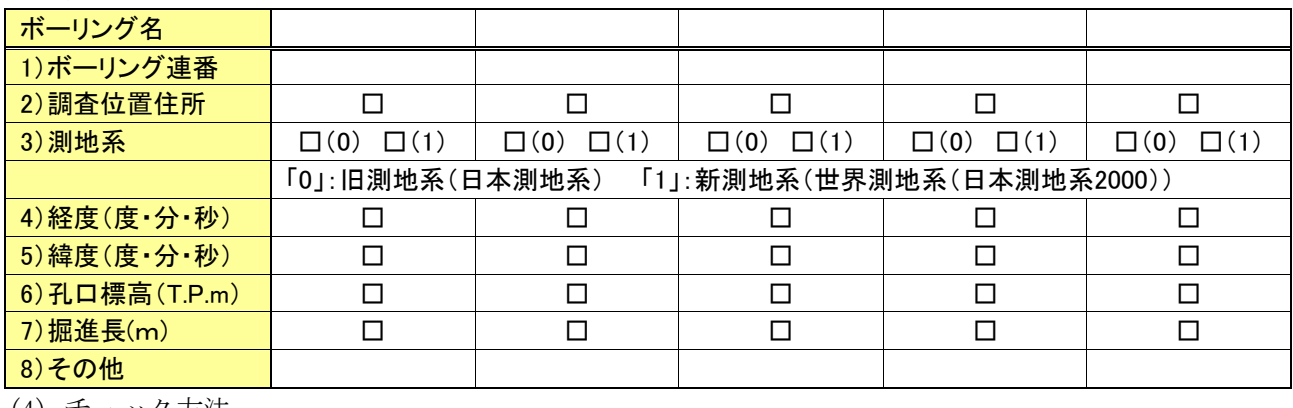

(4) チェック方法

<mark>位置情報チェックツール等</mark>コロ全地連HP公開ツール活用 ロその他(自社開発ツール等 )

(5) チェック結果

Г

## ボーリング位置情報チェック結果(画面)

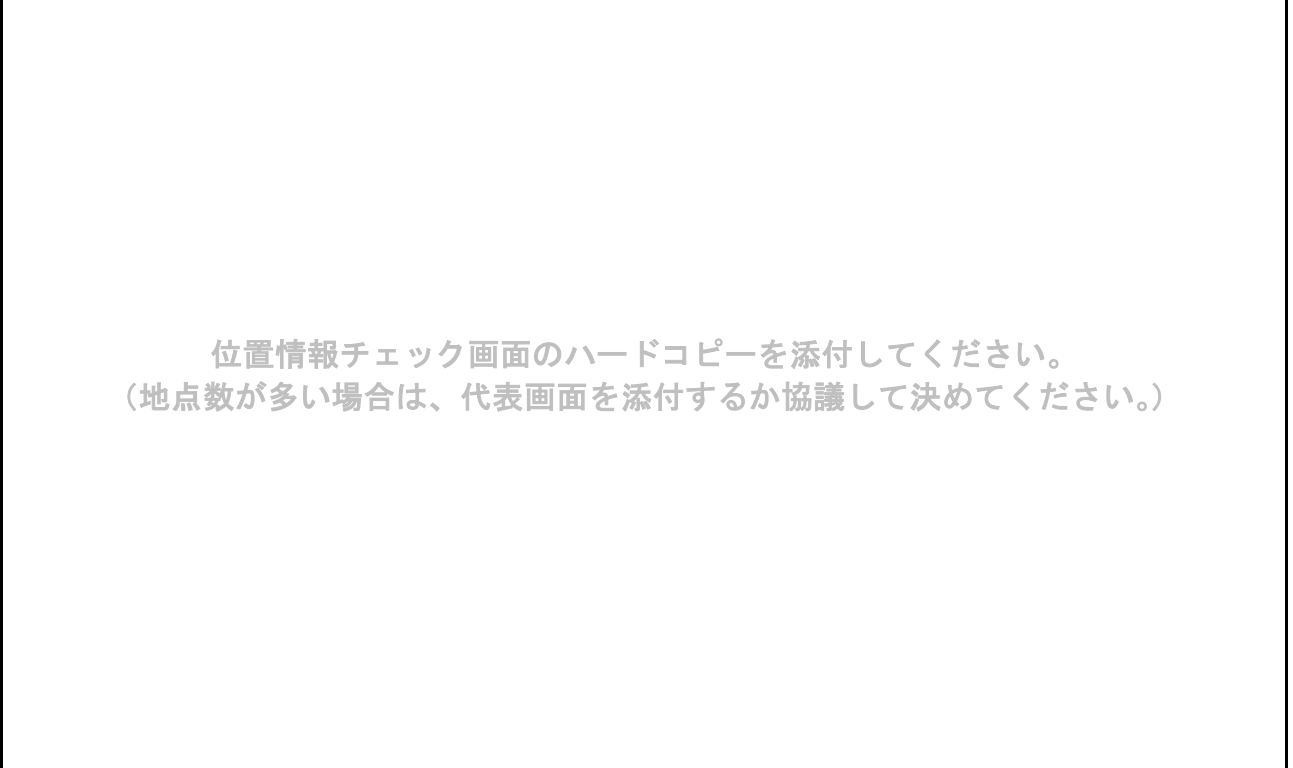

ダウンロード先:http://www.cals-ed.go.jp/calsec/rule/guide\_bor2pcs.xls